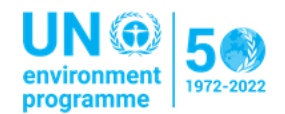

# Troubleshooting Guide for the UNEA Covid-19 Rapid Test Application and **Website**

This document serves as a guide for common issues encountered when using the UNEA COVID-19 Rapid Test app and website. **All users experiencing errors should redownload the app or use the web portal before continuing.**

- $\Rightarrow$  The mobile app for Apple IOS phones can be downloaded from the [Apple App store](https://apps.apple.com/us/app/unea-covid-19-rapid-test/id1608001483?ign-itscg=30200&ign-itsct=apps_box_badge) here.
- $\Rightarrow$  The mobile app for Android phones can be downloaded from the [App Center](https://install.appcenter.ms/orgs/united-nations-international-computing-centre/apps/unea-test-tracking-android/distribution_groups/unea%20public%20group) here.
- $\Rightarrow$  The web portal is accessible at [https://unea.unicc.org](https://unea.unicc.org/) for participants preferring to report via a web browser or having challenges or concerns installing mobile apps on their phones.

**Previous guidance has been published for participants using both the web version and the application versions, available below:** 

- $\Rightarrow$  [Download UNEA Covid-19 Rapid Test Mobile Application Manual](https://unea.unicc.org/files/UNEA%20Covid-19%20Rapid%20Test%20Mobile%20Application%20Manual.pdf)
- $\Rightarrow$  [Download UNEA Covid-19 Rapid Test Web Manual](https://unea.unicc.org/files/UNEA%20Covid-19%20Rapid%20Test%20Web%20Manual.pdf)

If you are still experiencing issues after redownloading the app and reviewing the above guidance, see below for solutions to other common issues.

#### **Quick Links:**

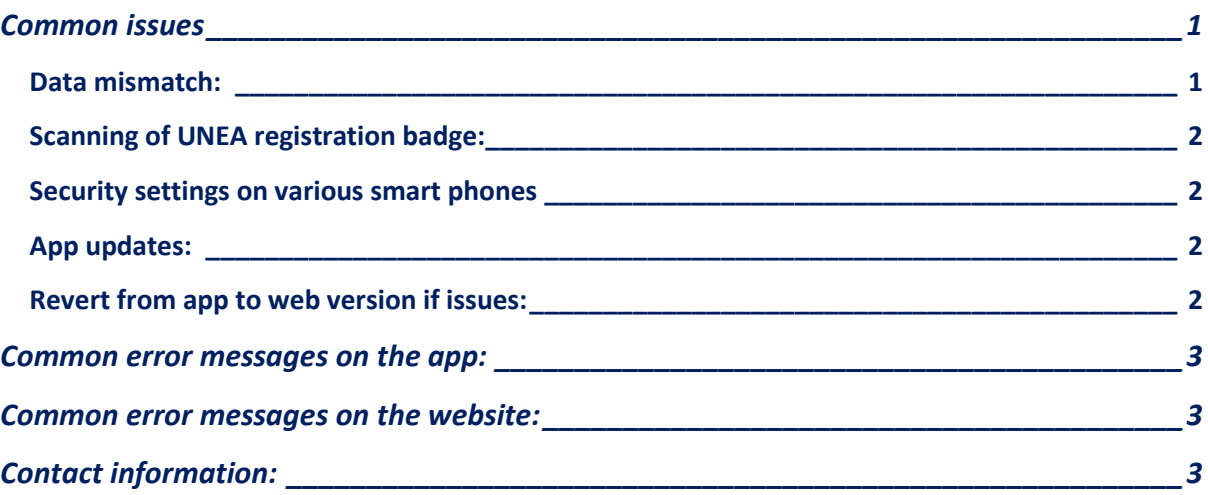

## <span id="page-0-1"></span><span id="page-0-0"></span>Common issues

Data mismatch:The data entered into the app and the website must match exactly to the data entered into the Indico registration system for UNEA. This includes:

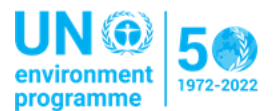

- $\Rightarrow$  UNEA Registration ID / Badge number
- $\Rightarrow$  Passport /Kenyan ID /UN Index number.
- $\Rightarrow$  Email: the email you enter in the app/web portal MUST match the email in the registration.

An email broadcast has been sent on Tuesday, 22 February 2022 fro[m unep](mailto:unep-enterprisesolutions@un.org)[enterprisesolutions@un.org](mailto:unep-enterprisesolutions@un.org) to all in-person participants informing them of the:

- $\Rightarrow$  UNEA Registration ID/ Badge number
- $\Rightarrow$  Passport /Kenyan ID /UN Index number
- $\Rightarrow$  The email address the email was sent to is the email that you registered with. Please use only this email in the app/web portal.

Please check your spam folders if you have registered but did not receive the email. If the Passport /Kenyan ID /UN Index number information in the email is blank, please contact the support team to have it recorded.

<span id="page-1-0"></span>Scanning of UNEA registration badge: In some cases, the app has difficulty reading the QR code on the plastic surface of the registration badge. In this situation participants are asked to either:

- $\Rightarrow$  Use the QR code on the event pass that is sent fro[m unep-registration@un.org](mailto:unep-registration@un.org) confirming their registration. The event pass containing the QR code can be opened in a larger screen or printed to enable participants to scan it;
- $\Rightarrow$  Type in the UNEA Registration ID/Badge Number; or
- $\Rightarrow$  Use the web version (accessible here: [https://unea.unicc.org\)](https://unea.unicc.org/)

<span id="page-1-1"></span>Security settings on various smart phones**:** Some smart phones have security settings that may not allow the download of the app from the unea.unicc.org website – particularly earlier versions of the Android. In these cases, the web version should be used, and a screenshot can be taken of the test result for use at entry points.

<span id="page-1-2"></span>App updates: Updates are issued regularly to squash bugs and update the app based on user feedback. it is recommended that users

- $\Rightarrow$  ensure they have automatic updates enabled for the iOS app store, or
- $\Rightarrow$  If automatic updates are not enabled, please check that you are using the most recent version of the app by clicking one of the two options below:
	- o [Apple App store here.](https://apps.apple.com/us/app/unea-covid-19-rapid-test/id1608001483?ign-itscg=30200&ign-itsct=apps_box_badge)
	- o [Android App](https://install.appcenter.ms/orgs/united-nations-international-computing-centre/apps/unea-test-tracking-android/distribution_groups/unea%20public%20group) here

<span id="page-1-3"></span>Revert from app to web version if issues persist: If a user encounters issues with the app it is recommended to revert to the web version, accessible here: [https://unea.unicc.org.](https://unea.unicc.org/)

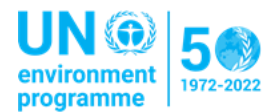

#### <span id="page-2-0"></span>Common error messages on the website:

"There has been an error, please try again later: The uploaded data is invalid".

This error message occurs when the data uploaded is mismatched between the data. Please refer to the Data Issues section.

### Common error messages on the app:

For any error messages when using the IOS or Android app, please contact the hotline email or phone number, below.

# <span id="page-2-1"></span>Contact information:

It is recommended you use the email contact that allows the sharing of screenshots.

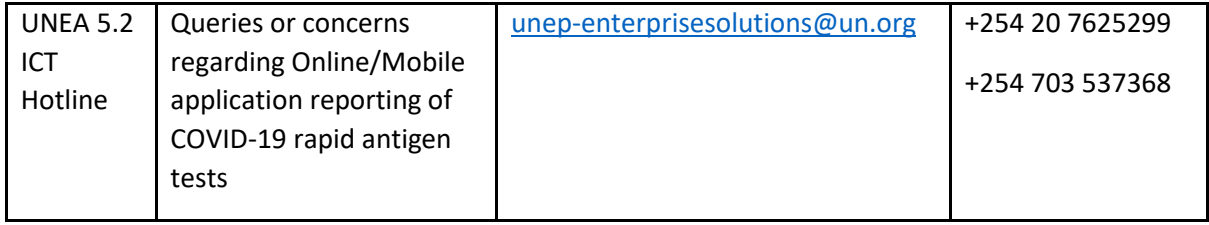